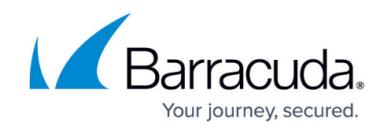

## **Troubleshooting Site-to-Site VPNs**

## <https://campus.barracuda.com/doc/14713451/>

If your site-to-site VPN is not working correctly, try the solutions that are listed in this article.

- Ensure that the Internet connection for both systems is active.
- To verify that the VPN tunnel was initiated successfully and traffic is flowing, go to the **VPN > Site-to-Site VPN** page. Verify that green check marks are displayed in the **Status** column of the VPN tunnel.
- Double-check the VPN configuration for both systems (Lifetime, Enycrption, Hash-Method, DH-Group, Local and Remote Networks, Local and Remote Address, and Passphrase). Go to the **VPN > Site-to-Site VPN** page and verify the tunnel settings. The configurations of the peers must match or the tunnel cannot be established.
- Go to the **LOGS > VPN Log** page. Search the log for any failures and errors. Often, the problem is caused by Phase 1 and Phase 2 issues.
- From a client in the local network, ping a host in the remote network. If no host is available, try to ping the management IP address of the remote NextGen X-Series Firewall. If that does not succeed, go to the **NETWORK > IP Configuration** page on the remote X-Series Firewall and ensure that **Services to Allow: Ping** is enabled for the management IP address.
- View the the **BASIC > Recent Connections** page to verify that the correct firewall rule matches the traffic.
- Using the tracert and traceroute command-line utilities, determine where traffic is being sent. You can begin a traceroute from the **Network Connectivity Tests** section on the **ADVANCED > Troubleshooting** page. If traffic is being sent to the remote network but you are not getting a reply, verify that the gateway of the remote network is the IP address of the remote X-Series Firewall.

## Barracuda NextGen Firewall X

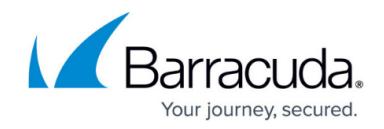

© Barracuda Networks Inc., 2019 The information contained within this document is confidential and proprietary to Barracuda Networks Inc. No portion of this document may be copied, distributed, publicized or used for other than internal documentary purposes without the written consent of an official representative of Barracuda Networks Inc. All specifications are subject to change without notice. Barracuda Networks Inc. assumes no responsibility for any inaccuracies in this document. Barracuda Networks Inc. reserves the right to change, modify, transfer, or otherwise revise this publication without notice.